### Sub menu weird styling after margin

Posted by boerenooi - 2011/04/14 13:13 \_\_\_\_\_\_\_\_\_\_\_\_\_\_\_\_\_\_\_\_\_\_\_\_\_\_\_\_\_\_\_\_\_\_\_\_\_

#### Hi Admin

I've added a margin to my sub menu so that it has a space between the main menu, but I also added an arrow for the mouse over part, if you have a look at my sub menu, it's doing something weird and I don't know how to fix it. Can you help me please?

Heres my link http://boerenooi.za.net/

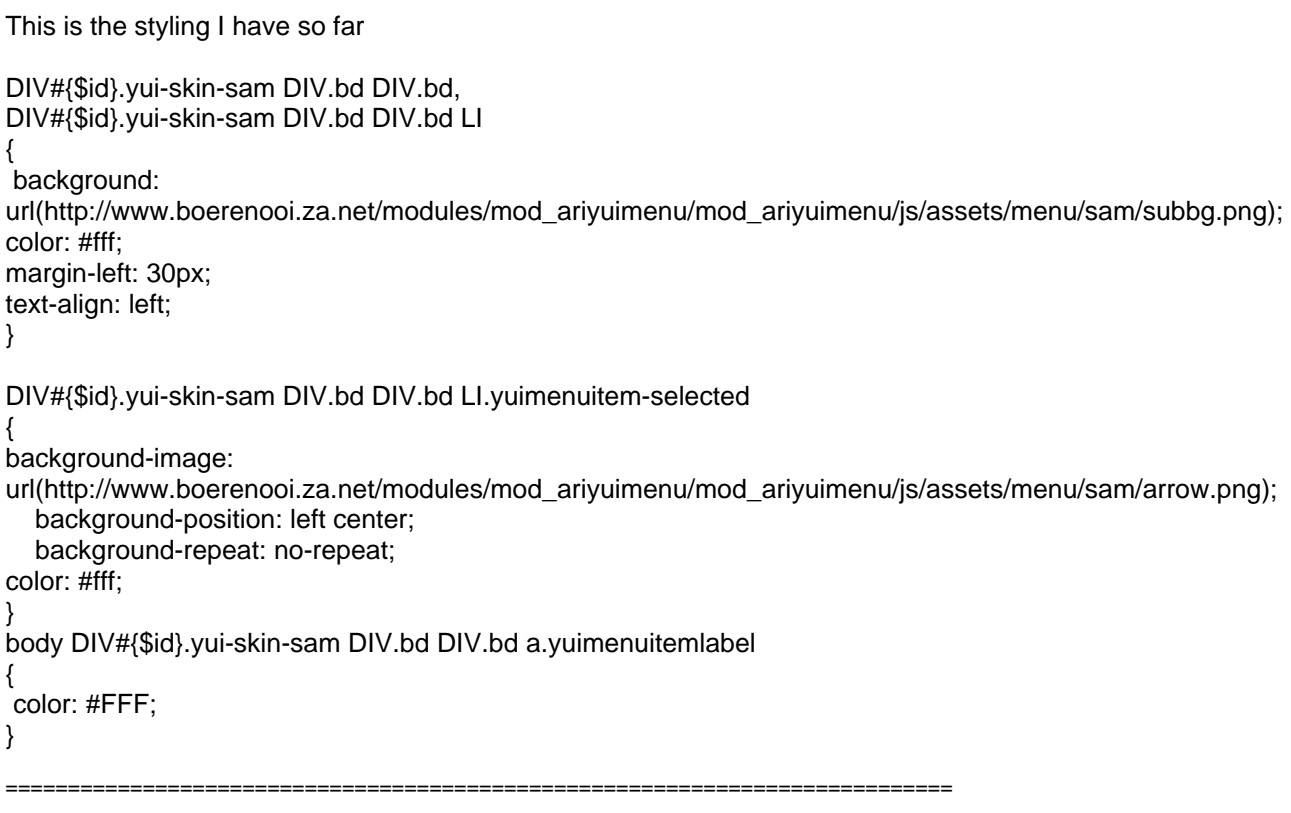

# Re:Sub menu weird styling after margin

Posted by admin - 2011/04/14 13:16 \_\_\_\_\_\_\_\_\_\_\_\_\_\_\_\_\_\_\_\_\_\_\_\_\_\_\_\_\_\_\_\_\_\_\_\_\_

Provide screenshot where we can see how the menu should look.

Regards, ARI Soft

============================================================================

### Re:Sub menu weird styling after margin

Posted by boerenooi - 2011/04/14 13:18 \_\_\_\_\_\_\_\_\_\_\_\_\_\_\_\_\_\_\_\_\_\_\_\_\_\_\_\_\_\_\_\_\_\_\_\_\_

Thanks Admin, this is what it should look like. http://www.ari-soft.com/images/fbfiles/images/menu-259b126279fb5222ba3fea11a6141e0c.jpg

============================================================================

## Re:Sub menu weird styling after margin

Posted by admin - 2011/04/14 13:24 \_\_\_\_\_\_\_\_\_\_\_\_\_\_\_\_\_\_\_\_\_\_\_\_\_\_\_\_\_\_\_\_\_\_\_\_\_

Remove "margin-left: 30px" CSS property from custom CSS rules and add the next CSS rule:

div#{\$id}.yui-skin-sam div.bd div.bd li { padding-left: 10px; }

Regards, ARI Soft

============================================================================

# Re:Sub menu weird styling after margin

Posted by boerenooi - 2011/04/14 13:51 \_\_\_\_\_\_\_\_\_\_\_\_\_\_\_\_\_\_\_\_\_\_\_\_\_\_\_\_\_\_\_\_\_\_\_\_\_

That didn't make a difference, it just went back to sitting next to the main menu. I also noticed that the arrow doesn't show in IE8

============================================================================

Re:Sub menu weird styling after margin

Posted by admin - 2011/04/14 13:58 \_\_\_\_\_\_\_\_\_\_\_\_\_\_\_\_\_\_\_\_\_\_\_\_\_\_\_\_\_\_\_\_\_\_\_\_\_

You defined "padding-left" for two elements:

DIV#{\$id}.yui-skin-sam DIV.bd DIV.bd, DIV#{\$id}.yui-skin-sam DIV.bd DIV.bd LI

but in our previous post we specified only one element:

div#{\$id}.yui-skin-sam div.bd div.bd li

\_\_\_\_\_\_\_\_\_\_\_\_\_\_\_\_\_\_\_\_\_\_\_\_\_\_\_\_\_\_\_\_\_\_\_\_\_

In any case, we can recommend to use FireBug addon for FireFox browser that investigate HTML elements styles. In IE 8 you can press F12 and use "Developer Tools". Information about menu CSS classed can be found here.

Regards, ARI Soft

============================================================================

Re:Sub menu weird styling after margin Posted by boerenooi - 2011/04/14 14:00

I do use firebug, I actually work on many css files, but with this one I can't seem to get anywhere, the css isn't marked in the stylesheet and it's hard to inspect element for a drop down menu.

============================================================================